2024/04/18 01:59 1/2 ACCUTRACK SEMINAR SIGN-UP

## **ACCUTRACK SEMINAR SIGN-UP**

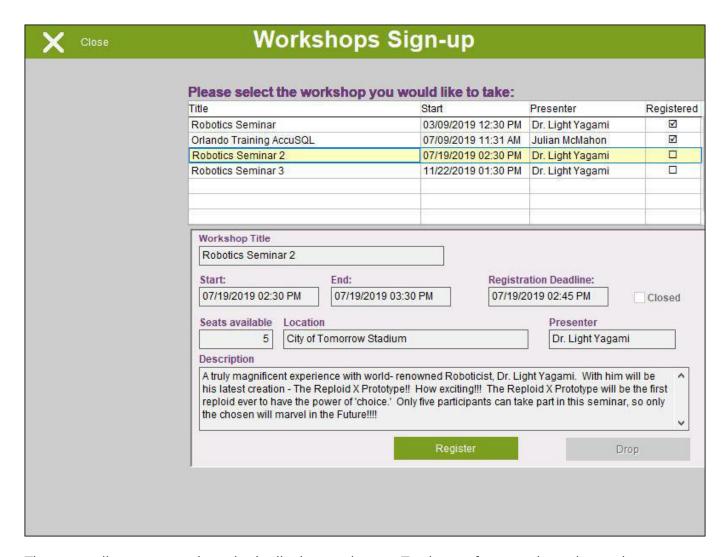

The screen lists open seminars in the list box at the top. To sign up for a seminar, the student can click the "Register" button. The "Register" button will be disabled if the registration date/time has passed or if that seminar's registration is closed, cancelled, or filled.

If the student is already registered for the seminar, a check will appear in the checkbox in the Registered column.

After registering to the seminar, the student should click on the "Close" button to return to the main sign-in screen.

New for version 2016 and later, you can now initiate a Seminar Sign-in from the Tutor Pad and then determine which students that signed up for the seminar actually showed up for it. You can also allow only select students or a student group to be allowed to register.

Previous - USING SCREENS | TABLE OF CONTENTS | Next - APPOINTMENT SIGN-UP

10:10

update: 2020/02/07 accutrack:fullmanual:seminar-sign-up https://www.attendance-tracking.com/docs/doku.php/accutrack/fullmanual/seminar-sign-up

From:

https://www.attendance-tracking.com/docs/ - Engineerica Documentation

https://www.attendance-tracking.com/docs/doku.php/accutrack/fullmanual/seminar-sign-up

Last update: 2020/02/07 10:10

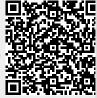